# **xcookie Documentation**

*Release 0.2.1*

**Jon Crall**

**May 05, 2024**

# **CONTENTS**

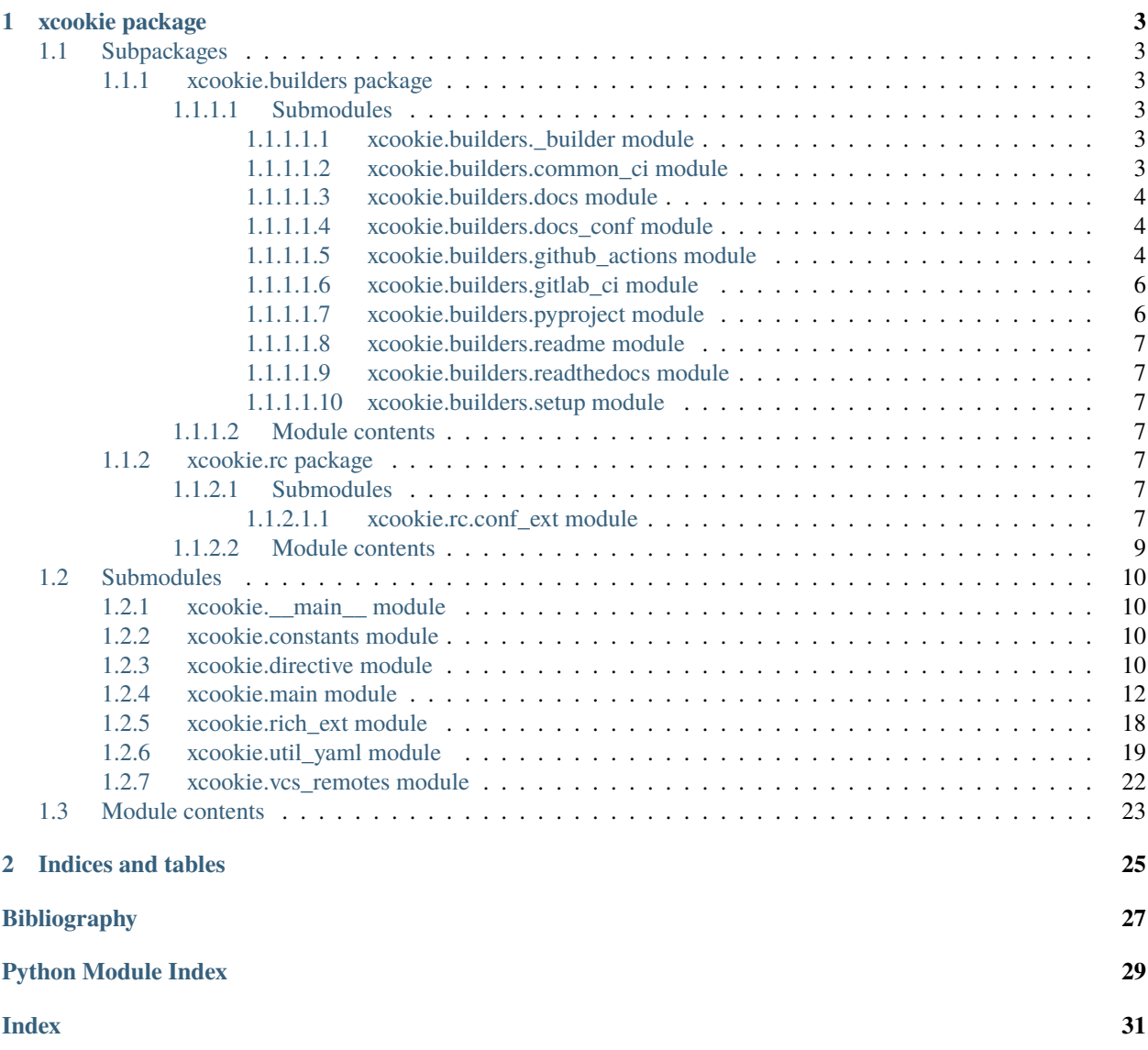

<span id="page-4-1"></span><span id="page-4-0"></span>The xcookie module is a CLI tool for initializing and maintaining standardized repo infastructure. In other words it is a Python project cookie cutter that attempts to help keep existing modules up to date with latest infastructure developments.

Currently this module is specialized towards Erotemic / PyUtils / Kitware projects but the goal is to eventually generalize everything.

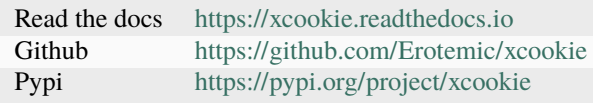

# **CHAPTER**

# **ONE**

# **XCOOKIE PACKAGE**

# <span id="page-6-6"></span><span id="page-6-1"></span><span id="page-6-0"></span>**1.1 Subpackages**

# <span id="page-6-2"></span>**1.1.1 xcookie.builders package**

# <span id="page-6-3"></span>**1.1.1.1 Submodules**

# <span id="page-6-4"></span>**1.1.1.1.1 xcookie.builders.\_builder module**

class xcookie.builders.\_builder.Builder Bases: [object](https://docs.python.org/3/library/functions.html#object)

### <span id="page-6-5"></span>**1.1.1.1.2 xcookie.builders.common\_ci module**

Common subroutines for consitency between gitlab-ci / github actions / etc. . .

xcookie.builders.common\_ci.make\_mypy\_check\_parts(*self* )

xcookie.builders.common\_ci.make\_build\_wheel\_parts(*self* , *wheelhouse\_dpath='wheelhouse'*)

xcookie.builders.common\_ci.make\_install\_and\_test\_wheel\_parts(*self* , *wheelhouse\_dpath*, *special\_install\_lines*, *workspace\_dname*, *custom\_before\_test\_lines=[]*,

*custom\_after\_test\_commands=[]*)

Builds the YAML common between github actions and gitlab CI to install and tests python packages.

### **References**

<https://stackoverflow.com/questions/42019184/python-how-can-i-get-the-version-number-from-a-whl-file>

### <span id="page-7-3"></span><span id="page-7-0"></span>**1.1.1.1.3 xcookie.builders.docs module**

#### class xcookie.builders.docs.DocsBuilder(*config*)

Bases: [object](https://docs.python.org/3/library/functions.html#object)

Helper to build sphinx docs related files

**Parameters config** (*XCookieConfig.shrinkuser()*)

property docs\_dpath

property docs\_auto\_outdir

#### sphinx\_apidoc\_invocation(*shrinkuser=False*)

Instructions to invoke sphinx-apidoc. Xcookie calls this, but also writes it to the conf.py docstring for transparency.

xcookie.builders.docs.build\_docs\_index(*self* )

xcookie.builders.docs.build\_docs\_conf(*self* )

```
xcookie.builders.docs.build_docs_requirements(self )
```
#### <span id="page-7-1"></span>**1.1.1.1.4 xcookie.builders.docs\_conf module**

### <span id="page-7-2"></span>**1.1.1.1.5 xcookie.builders.github\_actions module**

```
class xcookie.builders.github_actions.Actions
```

```
Bases: object
```
Help build Github Action JSON objects

### **Example**

. . .

from xcookie.builders.github\_actions import Actions import types for attr\_name in dir(Actions):

```
if not attr_name.startswith('_'):
    attr = getattr(Actions, attr_name) if isinstance(attr, types.MethodType):
```
 $print(attr_name) action = attr()$ 

```
action_versions = {'checkout': 'actions/checkout@v3', 'setup-python':
'actions/setup-python@v4'}
```
classmethod \_available\_action\_methods()

classmethod \_check\_for\_updates()

classmethod action(*\*args*, *\*\*kwargs*)

The generic action

classmethod checkout(*\*args*, *\*\*kwargs*)

classmethod setup\_python(*\*args*, *\*\*kwargs*)

classmethod codecov\_action(*\*args*, *\*\*kwargs*)

#### <span id="page-8-0"></span>**References**

<https://github.com/codecov/codecov-action>

```
classmethod combine_coverage(*args, **kwargs)
```

```
classmethod upload_artifact(*args, **kwargs)
```

```
classmethod download_artifact(*args, **kwargs)
```
classmethod msvc\_dev\_cmd(*\*args*, *osvar=None*, *bits=None*, *test\_condition=None*, *\*\*kwargs*)

```
classmethod setup_qemu(*args, sensible=False, **kwargs)
```
classmethod setup\_xcode(*\*args*, *sensible=False*, *\*\*kwargs*)

classmethod setup\_ipfs(*\*args*, *\*\*kwargs*)

classmethod cibuildwheel(*\*args*, *sensible=False*, *\*\*kwargs*)

xcookie.builders.github\_actions.build\_github\_actions(*self* )

cat ~/code/xcookie/xcookie/rc/tests.yml.in | yq .jobs.lint cat ~/code/xcookie/xcookie/rc/tests.yml.in | yq .jobs.build\_and\_test\_sdist cat ~/code/xcookie/xcookie/rc/tests.yml.in | yq .jobs.deploy cat ~/code/xcookie/xcookie/rc/tests.yml.in | yq .

#### **Example**

```
>>> from xcookie.builders.github_actions import * # NOQA
>>> from xcookie.main import XCookieConfig
>>> from xcookie.main import TemplateApplier
>>> config = XCookieConfig(tags=['purepy'])
>>> self = TemplateApplier(config)
>>> text = build_github_actions(self)
>>> print(text)
```
xcookie.builders.github\_actions.lint\_job(*self* )

xcookie.builders.github\_actions.build\_and\_test\_sdist\_job(*self* )

xcookie.builders.github\_actions.build\_binpy\_wheels\_job(*self* )

cat ~/code/xcookie/xcookie/rc/test\_binaries.yml.in | yq .jobs.build\_and\_test\_wheels

#### **Notes**

#### **Supported Action platforms:**

<https://raw.githubusercontent.com/actions/python-versions/main/versions-manifest.json>

xcookie.builders.github\_actions.get\_supported\_platform\_info(*self* )

xcookie.builders.github\_actions.build\_purewheel\_job(*self* )

xcookie.builders.github\_actions.test\_wheels\_job(*self* , *needs=None*)

xcookie.builders.github\_actions.build\_deploy(*self* , *mode='live'*, *needs=None*)

#### <span id="page-9-2"></span>**Example**

```
>>> from xcookie.builders.github_actions import * # NOQA
>>> from xcookie.main import XCookieConfig
>>> from xcookie.main import TemplateApplier
>>> config = XCookieConfig(tags=['purepy'], remote_group='Org', repo_name='Repo')
>>> self = TemplateApplier(config)
>>> self._presetup()
>>> text = Yaml.dumps(build_deploy(self))
>>> print(text)
```
xcookie.builders.github\_actions.build\_github\_release(*self* , *needs=None*)

#### **References**

<https://github.com/marketplace/actions/create-a-release-in-a-github-action> [https://github.com/softprops/](https://github.com/softprops/action-gh-release) [action-gh-release](https://github.com/softprops/action-gh-release) <https://github.com/softprops/action-gh-release/issues/20#issuecomment-572245945>

#### <span id="page-9-0"></span>**1.1.1.1.6 xcookie.builders.gitlab\_ci module**

xcookie.builders.gitlab\_ci.build\_gitlab\_ci(*self* )

### **Example**

```
>>> from xcookie.builders.gitlab_ci import * # NOQA
>>> from xcookie.main import XCookieConfig
>>> from xcookie.main import TemplateApplier
>>> config = XCookieConfig(tags=['purepy'])
>>> self = TemplateApplier(config)
>>> text = build_gitlab_ci(self)
>>> print(text)
```
xcookie.builders.gitlab\_ci.build\_gitlab\_rules(*self* )

xcookie.builders.gitlab\_ci.make\_purepy\_ci\_jobs(*self* )

### <span id="page-9-1"></span>**1.1.1.1.7 xcookie.builders.pyproject module**

xcookie.builders.pyproject.build\_pyproject(*self* )

**Returns** templated code **Return type**

[str](https://docs.python.org/3/library/stdtypes.html#str)

### <span id="page-10-7"></span><span id="page-10-0"></span>**1.1.1.1.8 xcookie.builders.readme module**

```
class xcookie.builders.readme.BadgeBuilder
```
Bases: [object](https://docs.python.org/3/library/functions.html#object)

build\_templates(*group*, *repo\_name*, *main\_branch*, *workflow*)

#### class xcookie.builders.readme.ReadmeBuilder

Bases: [object](https://docs.python.org/3/library/functions.html#object)

```
xcookie.builders.readme.build_readme(self )
```

```
xcookie.builders.readme._ibeis_badges(repo_names)
```

```
repo name = [
```
'ibeis', 'utool', 'vtool\_ibeis', 'plottool\_ibeis', 'guitool\_ibeis', 'pyhesaff', 'pyflann\_ibeis', 'vtool\_ibeis\_ext', 'graphid',

```
]
```
# <span id="page-10-1"></span>**1.1.1.1.9 xcookie.builders.readthedocs module**

Build the readthedocs yaml file.

xcookie.builders.readthedocs.build\_readthedocs(*self* )

#### <span id="page-10-2"></span>**1.1.1.1.10 xcookie.builders.setup module**

```
xcookie.builders.setup.build_setup(self )
```
### <span id="page-10-3"></span>**1.1.1.2 Module contents**

### <span id="page-10-4"></span>**1.1.2 xcookie.rc package**

### <span id="page-10-5"></span>**1.1.2.1 Submodules**

#### <span id="page-10-6"></span>**1.1.2.1.1 xcookie.rc.conf\_ext module**

class xcookie.rc.conf\_ext.PatchedPythonDomain(*env: BuildEnvironment*) Bases: PythonDomain

### **References**

<https://github.com/sphinx-doc/sphinx/issues/3866>

resolve\_xref(*env*, *fromdocname*, *builder*, *typ*, *target*, *node*, *contnode*) Helps to resolves cross-references

class xcookie.rc.conf\_ext.GoogleStyleDocstringProcessor(*autobuild=1*)

Bases: [object](https://docs.python.org/3/library/functions.html#object)

A small extension that runs after napoleon and reformats erotemic-flavored google-style docstrings for sphinx.

#### <span id="page-11-0"></span>register\_section(*tag*, *alias=None*)

Decorator that adds a custom processing function for a non-standard google style tag. The decorated function should accept a list of docstring lines, where the first one will be the google-style tag that likely needs to be replaced, and then return the appropriate sphinx format (TODO what is the name? Is it just RST?).

#### \_register\_builtins()

Adds definitions I like of CommandLine, TextArt, and Ignore

process(*lines*)

#### **Example**

```
>>> import ubelt as ub
>>> self = GoogleStyleDocstringProcessor()
>>> lines = ['Hello world',
\gg>>> 'CommandLine:',
>>> ' hi',
\gg \qquad \qquad \qquad \qquad \qquad \qquad \qquad \qquad \qquad \qquad \qquad \qquad \qquad \qquad \qquad \qquad \qquad \qquad \qquad \qquad \qquad \qquad \qquad \qquad \qquad \qquad \qquad \qquad \qquad \qquad \qquad \qquad \qquad \qquad \qquad \qquad 
>>> 'CommandLine:',
>>> '',
>>> ' bye',
\gg>>> 'TextArt:',
\gg\gg \gg \sim 1',
>>> ' 2',
>>> '',
>>> ' 345',
>>> '',
>>> 'Foobar:',
>>> '',
>>> 'TextArt:']
>>> new_lines = self.process(lines[:])
>>> print(chr(10).join(new_lines))
```
process\_doc[str](https://docs.python.org/3/library/stdtypes.html#str)ing\_callback(*app*, *what\_: str*, *name: str*, *obj: [Any](https://docs.python.org/3/library/typing.html#typing.Any)*, *options: Any*, *lines: [List\[](https://docs.python.org/3/library/typing.html#typing.List)[str\]](https://docs.python.org/3/library/stdtypes.html#str)*)  $\rightarrow$ [None](https://docs.python.org/3/library/constants.html#None)

Callback to be registered to autodoc-process-docstring

Custom process to transform docstring lines Remove "Ignore" blocks

#### **Parameters**

- **app** (*sphinx.application.Sphinx*) the Sphinx application object
- **what** (*str*) the type of the object which the docstring belongs to (one of "module", "class", "exception", "function", "method", "attribute")
- **name** (*str*) the fully qualified name of the object
- **obj** the object itself
- **options** the options given to the directive: an object with attributes inherited members, undoc\_members, show\_inheritance and noindex that are true if the flag option of same name was given to the auto directive

• **lines** (*List[str]*) – the lines of the docstring, see above

#### <span id="page-12-1"></span>**References**

[https://www.sphinx-doc.org/en/1.5.1/\\_modules/sphinx/ext/autodoc.html](https://www.sphinx-doc.org/en/1.5.1/_modules/sphinx/ext/autodoc.html) [https://www.sphinx-doc.org/en/](https://www.sphinx-doc.org/en/master/usage/extensions/autodoc.html) [master/usage/extensions/autodoc.html](https://www.sphinx-doc.org/en/master/usage/extensions/autodoc.html)

#### class xcookie.rc.conf\_ext.SphinxDocstring(*lines*)

Bases: [object](https://docs.python.org/3/library/functions.html#object)

Helper to parse and modify sphinx docstrings

find\_tagged\_lines(*tag*)

#### xcookie.rc.conf\_ext.paragraph(*text*)

Wraps multi-line strings and restructures the text to remove all newlines, heading, trailing, and double spaces.

Useful for writing log messages

#### **Parameters**

**text** (*str*) – typically a multiline string

#### **Returns**

the reduced text block

#### **Return type**

[str](https://docs.python.org/3/library/stdtypes.html#str)

#### xcookie.rc.conf\_ext.create\_doctest\_figure(*app*, *obj*, *name*, *lines*)

The idea is that each doctest that produces a figure should generate that and then that figure should be part of the docs.

#### xcookie.rc.conf\_ext.postprocess\_hyperlinks(*app*, *doctree*, *docname*)

Extension to fixup hyperlinks. This should be connected to the Sphinx application's "autodoc-process-docstring" event.

#### xcookie.rc.conf\_ext.fix\_rst\_todo\_section(*lines*)

```
xcookie.rc.conf_ext.setup(app)
```
### <span id="page-12-0"></span>**1.1.2.2 Module contents**

xcookie.rc.resource\_fpath(*fname*)

#### **Example**

```
>>> from xcookie.rc import * # NOQA
>>> fname = 'setup.py.in'
>>> fpath = resource_fpath(fname)
>>> assert fpath.name == fname
>>> assert fpath.exists()
```
# <span id="page-13-6"></span><span id="page-13-0"></span>**1.2 Submodules**

# <span id="page-13-1"></span>**1.2.1 xcookie.\_\_main\_\_ module**

# <span id="page-13-2"></span>**1.2.2 xcookie.constants module**

# <span id="page-13-3"></span>**1.2.3 xcookie.directive module**

Port and extension of xdoctest directives.

```
xcookie.directive.named(key, pattern)
```
helper for regex

# <span id="page-13-4"></span>class xcookie.directive.Effect(*action*, *key*, *value*)

Bases: [tuple](https://docs.python.org/3/library/stdtypes.html#tuple)

Create new instance of Effect(action, key, value)

#### $\_asdict()$

Return a new dict which maps field names to their values.

 $_fields = {}$ 

### \_fields = ('action', 'key', 'value')

#### classmethod \_make(*iterable*)

Make a new Effect object from a sequence or iterable

#### \_replace(*\*\*kwds*)

Return a new Effect object replacing specified fields with new values

#### action

Alias for field number 0

#### key

Alias for field number 1

#### value

Alias for field number 2

#### xcookie.directive.extract\_directive\_comment(*source*)

Different than the xdoctest version. Finds the last comment part of a line

source = '# acommend # b comment' list(extract\_directive\_comment(source))

# TODO: lark grammar?

# <span id="page-13-5"></span>class xcookie.directive.Directive(*name*, *positive=True*, *args=[]*, *inline=None*)

Bases: [NiceRepr](https://xdoctest.readthedocs.io/en/latest/xdoctest.utils.util_mixins.html#xdoctest.utils.util_mixins.NiceRepr)

Directives modify the runtime state.

#### classmethod extract(*text*, *directive\_re*, *commands*)

Parses directives from a line or repl line

#### **Parameters**

• **text** (*str*) – must correspond to exactly one PS1 line and its PS2 followups.

<span id="page-14-0"></span>• **prefix** (*str | None*) – The directive "namespace". If None, this uses the xdoctest defaults of DIRECTIVE\_RE. This will always be the case for xdoctest, but we are extending this class for use elsewhere.

#### **Yields**

*Directive* – directive: the parsed directives

#### \_unpack\_args(*num*)

effect(*argv=None*, *environ=None*)

#### effects(*argv=None*, *environ=None*)

Returns how this directive modifies a RuntimeState object

This is called by RuntimeState.update() to update itself

#### **Parameters**

- **argv** (*List[str], default=None*) if specified, overwrite sys.argv
- **environ** (*Dict[str, str], default=None*) if specified, overwrite os.environ

### **Returns**

#### **list of named tuples containing:**

action (str): code indicating how to update key (str): name of runtime state item to modify value (object): value to modify with

#### **Return type**

List[*[Effect](#page-13-4)*]

#### xcookie.directive.\_split\_opstr(*optstr*)

Simplified balanced paren logic to only split commas outside of parens

#### **Example**

```
>>> optstr = '+FOO, REQUIRES(foo,bar), +ELLIPSIS'
>>> _split_opstr(optstr)
['+FOO', 'REQUIRES(foo,bar)', '+ELLIPSIS']
```
xcookie.directive.\_is\_requires\_satisfied(*arg*, *argv=None*, *environ=None*)

Determines if the argument to a REQUIRES directive is satisfied

#### **Parameters**

- **arg** (*str*) condition code
- **argv** (*List[str]*) cmdline if arg is cmd code usually sys.argv
- **environ** (*Dict[str, str]*) environment variables usually **os.environ**

#### **Returns**

flag - True if the requirement is met

**Return type**

[bool](https://docs.python.org/3/library/functions.html#bool)

#### class xcookie.directive.DirectiveExtractor(*namespace*, *commands*)

Bases: [object](https://docs.python.org/3/library/functions.html#object)

#### <span id="page-15-1"></span>**Example**

```
>>> from xcookie.directive import * # NOQA
>>> namespace = 'xcookie'
>>> commands = ['UNCOMMENT_IF', 'COMMENT_IF']
>>> self = DirectiveExtractor(namespace, commands)
>>> text = '- this line is not python # xcookie: +COMMENT_IF(cv2)'
>>> text = '# commented line # xcookie: +UNCOMMENT_IF(cv2)'
>>> extracted = self.extract(text)
>>> assert len(extracted) == 1
>>> directive = extracted[0]
```
extract(*text*)

```
xcookie.directive._module_exists(modname)
```
xcookie.directive.parse\_directive\_optstr(*optpart*, *commands*, *inline=None*)

Parses the information in the directive from the "optpart"

#### **optstrs are:**

optionally prefixed with + (default) or - comma separated may contain one paren enclosed argument (experimental) all spaces are ignored

**Returns**

the parsed directive

**Return type** *[Directive](#page-13-5)*

# <span id="page-15-0"></span>**1.2.4 xcookie.main module**

This is a Python script to apply the xcookie template to either create a new repo or update an existing one with the latest standards.

**Todo:** Port logic from ~/misc/make\_new\_python\_package\_repo.sh

#### **ComamndLine:**

~/code/xcookie/xcookie/main.py

python -m xcookie.main

#### **ExampleUsage:**

# Update my repos python -m xcookie.main –repodir=\$HOME/code/pyflann\_ibeis –tags="erotemic,github,binpy"

python -m xcookie.main –repodir=\$HOME/code/whodat –tags="kitware,gitlab,purepy,cv2,gdal" python -m xcookie.main –repodir=\$HOME/code/whatdat –tags="kitware,gitlab,purepy,cv2,gdal" python -m xcookie.main –repodir=\$HOME/code/whendat –tags="kitware,gitlab,purepy,cv2,gdal" python -m xcookie.main –repodir=\$HOME/code/whydat –tags="kitware,gitlab,purepy,cv2,gdal" python -m xcookie.main –repodir=\$HOME/code/howdat –tags="kitware,gitlab,purepy,cv2,gdal"

# Create this repo python -m xcookie.main –repo\_name=xcookie –repodir=\$HOME/code/xcookie –tags="erotemic,github,purepy"

# Create a new python repo python -m xcookie.main –repo\_name=cookiecutter\_purepy –repodir=\$HOME/code/cookiecutter\_purepy –tags="github,purepy"

<span id="page-16-0"></span># Create a new binary repo python -m xcookie.main –repo\_name=cookiecutter\_binpy –repodir=\$HOME/code/cookiecutter\_binpy –tags="github,binpy,gdal"

# Create a new binary gitlab kitware repo python -m xcookie.main –repo\_name=kwimage\_ext –repodir=\$HOME/code/kwimage\_ext –tags="kitware,gitlab,binpy"

# Create a new binary github repo python -m xcookie.main –repodir=\$HOME/code/networkx\_algo\_common\_subtree –tags="github,erotemic,binpy"

# Create a new purepy github repo python -m xcookie.main –repodir=\$HOME/code/googledoc –tags="github,erotemic,purepy"

python -m xcookie.main –repodir=\$HOME/code/networkx\_algo\_common\_subtree\_cython –tags="github,erotemic,binpy"

python -m xcookie.main –repo\_name=delayed\_image –repodir=\$HOME/code/delayed\_image –tags="kitware,gitlab,purepy,cv2,gdal"

HOST=https://gitlab.kitware.com export PRIVATE\_GITLAB\_TOKEN=\$(git\_token\_for "\$HOST") python -m xcookie.main –repo\_name=kwutil –repodir=\$HOME/code/kwutil –tags="kitware,gitlab,purepy"

python -m xcookie.main –repo\_name=geowatch –repodir=\$HOME/code/geowatch –tags="kitware,gitlab,purepy,cv2,gdal"

python -m xcookie.main –repo\_name=stdx –repodir=\$HOME/code/stdx –tags="github,purepy,erotemic"

python -m xcookie.main –repo\_name=ustd –repodir=\$HOME/code/ustd –tags="github,purepy,erotemic"

load secrets export PRIVATE GITLAB TOKEN=\$(git token for ["https://gitlab.kitware.](https://gitlab.kitware.com) [com"](https://gitlab.kitware.com)) python -m xcookie.main –repo\_name=simple\_dvc –repodir=\$HOME/code/simple\_dvc –tags="gitlab,kitware,purepy,erotemic"

#### exception xcookie.main.SkipFile

Bases: [Exception](https://docs.python.org/3/library/exceptions.html#Exception)

class xcookie.main.XCookieConfig(*\*args*, *\*\*kwargs*)

Bases: [DataConfig](https://scriptconfig.readthedocs.io/en/latest/scriptconfig.dataconfig.html#scriptconfig.dataconfig.DataConfig)

Valid options: []

**Parameters**

- **\*args** positional arguments for this data config
- **\*\*kwargs** keyword arguments for this data config

#### \_load\_pyproject\_config()

#### \_load\_xcookie\_pyproject\_settings()

confirm(*msg*, *default=True*)

#### **Parameters**

- **msg** (*str*) display to the user
- **default** (*bool*) default value if non-interactive

#### **Return type**

[bool](https://docs.python.org/3/library/functions.html#bool)

prompt(*msg*, *choices*, *default=True*)

#### **Parameters**

• **msg** (*str*) – display to the user

• **default** (*bool*) – default value if non-interactive

<span id="page-17-0"></span>**Return type**

[bool](https://docs.python.org/3/library/functions.html#bool)

```
classmethod main(cmdline=0, **kwargs)
```
Main entry point

#### **Example**

repodir = ub.Path.appdir('pypkg/demo/my\_new\_repo') import sys, ubelt sys.path.append(ubelt.expandpath('~/code/xcookie')) from xcookie.main import \* # NOQA kwargs = {

'repodir': repodir,

 $\}$  cmdline = 0

```
default = {'author': <Value(None)>, 'author_email': <Value(None)>, 'autostage':
<Value(False)>, 'ci_cpython_versions': <Value('auto')>,
'ci_pypi_live_password_varname': <Value('TWINE_PASSWORD')>,
'ci_pypi_test_password_varname': <Value('TEST_TWINE_PASSWORD')>,
'ci_pypy_versions': <Value('auto')>, 'ci_versions_full_loose': <Value('*')>,
'ci_versions_full_strict': <Value('max')>, 'ci_versions_minimal_loose':
<Value('max')>, 'ci_versions_minimal_strict': <Value('min')>, 'defaultbranch':
<Value('main')>, 'description': <Value(None)>, 'dev_status': <Value('planning')>,
'enable_gpg': <Value(True)>, 'init_new_remotes': <Value(True)>, 'interactive':
<Value(True)>, 'is_new': <Value('auto')>, 'license': <Value(None)>, 'linter':
<Value(True)>, 'max_python': <Value(None)>, 'min_python': <Value('3.7')>,
'mod_name': <Value(None)>, 'os': <Value('all')>, 'pkg_name': <Value(None)>,
'refresh_docs': <Value('auto')>, 'regen': <Value(None)>, 'rel_mod_parent_dpath':
<Value('.')>, 'remote_group': <Value(None)>, 'remote_host': <Value(None)>,
'render_doc_images': <Value(False)>, 'repo_name': <Value(None)>, 'repodir':
<Value('.')>, 'rotate_secrets': <Value('auto')>, 'supported_python_versions':
<Value('auto')>, 'tags': <Value('auto')>, 'test_command': <Value('auto')>,
'test_variants': <Value(['full-loose', 'full-strict', 'minimal-loose',
'minimal-strict'])>, 'typed': <Value(None)>, 'url': <Value(None)>, 'use_vcs':
<Value('auto')>, 'version': <Value(None)>, 'visibility': <Value('public')>,
'xdoctest_style': <Value('google')>, 'yes': <Value(False)>}
```
normalize()

#### class xcookie.main.TemplateApplier(*config*)

Bases: [object](https://docs.python.org/3/library/functions.html#object)

The primary xcookie autogeneration class.

**Note:** this does not write any files unless you call setup (which just writes to a temporary directory) or apply (which can destructively clobber things).

#### $apply()$

Does the actual modification of the target repo.

Has special logic to handle building new respos versus updating repos.

<span id="page-18-0"></span>autostage()

property has\_git

property rel\_mod\_dpath

property mod\_dpath

property mod\_name

property pkg\_name

#### \_build\_template\_registry()

Take stock of the files in the template repo and ensure they all have appropriate properties.

#### property tags

#### \_presetup()

This logic used to live in setup, but it doesn't have external side effects, so it would be good if we were able have these fields populated on initialization for tests.

#### setup()

Finalizes a few variables and writes the "clean" template to the staging directory.

#### copy\_staged\_files()

#### vcs\_checks()

#### \_stage\_file(*info*)

Write a single file to the staging directory based on its template info.

### **Parameters**

**info** (*dict*) – a template dictionary that defines how to construct a file

#### **Returns**

#### **enriched information.**

A side effect of this function is writing the data to temporary storage

#### **Return type**

[dict](https://docs.python.org/3/library/stdtypes.html#dict)

#### **Example**

```
>>> from xcookie.main import * # NOQA
>>> dpath = ub.Path.appdir('xcookie/tests/test-stage').delete().ensuredir()
>>> kwargs = {
>>> 'repodir': dpath / 'testrepo',
>>> 'tags': ['gitlab', 'kitware', 'purepy', 'cv2'],
>>> 'rotate_secrets': False,
>>> 'is_new': False,
>>> 'interactive': False,
>>> }
>>> config = XCookieConfig.cli(cmdline=0, data=kwargs)
>>> #config.__post_init__()
>>> print('config = \{}'.format(ub.urepr(dict(config), nl=1)))
>>> self = TemplateApplier(config)
```
(continues on next page)

(continued from previous page)

```
>>> self._build_template_registry()
>>> info = [d for d in self.template_infos if d['fname'] == 'setup.py'][0]
>>> info = [d for d in self.template_infos if d['frame'] == '.github-ci.yml'][0]>>> self._stage_file(info)
```
\_apply\_xcookie\_directives(*stage\_fpath*)

stage\_files()

```
gather_tasks()
```

```
build_requirements()
```
refresh\_docs()

rotate\_secrets()

print\_help\_tips()

build\_readthedocs()

**Returns**

templated code

**Return type**

[str](https://docs.python.org/3/library/stdtypes.html#str) build\_setup()

> **Returns** templated code

**Return type**

[str](https://docs.python.org/3/library/stdtypes.html#str)

build\_pyproject()

**Returns** templated code

**Return type**

[str](https://docs.python.org/3/library/stdtypes.html#str)

build\_github\_actions()

build\_gitlab\_ci()

build\_run\_linter()

build\_gitlab\_rules()

build\_readme()

build\_docs\_index()

build\_docs\_conf()

build\_docs\_requirements()

build\_run\_doctests()

#### <span id="page-20-0"></span>lut(*info*)

Hacked builders when template\_info source is dynamic, but there is no corresponding explicit function.

**Returns** templated code **Return type**

[str](https://docs.python.org/3/library/stdtypes.html#str)

\_docs\_quickstart()

#### **Todo:**

- [ ] Auto-edit the index.py to include the magic reference to *\_\_init\_\_*
- [] If this is a utility library, populate the "usefulness section"
- [ ] Try and find out how to auto-expand the toc tree
- [ ] Auto-run the sphinx-apidoc for the user

REPO\_NAME=xcookie REPO\_DPATH=\$HOME/code/\$REPO\_NAME AUTHOR=\$(git config –global user.name) cd \$REPO\_DPATH/docs sphinx-quickstart -q –sep

–project="\$REPO\_NAME" –author="\$AUTHOR" –ext-autodoc –ext-viewcode –ext-intersphinx –ext-todo –extensions=sphinx.ext.autodoc,sphinx.ext.viewcode,sphinx.ext.napoleon,sphinx.ext.intersphinx,sphinx.ext.todo,sphinx.ext.autosummary "\$REPO\_DPATH/docs"

# THEN NEED TO: REPO\_NAME=kwarray REPO\_DPATH=\$HOME/code/\$REPO\_NAME MOD\_DPATH=\$REPO\_DPATH/\$REPO\_NAME sphinx-apidoc -f -o "\$REPO\_DPATH/docs/source" "\$MOD\_DPATH" –separate cd "\$REPO\_DPATH/docs" make html

The user will need to enable the repo on their readthedocs account: [https://readthedocs.org/dashboard/](https://readthedocs.org/dashboard/import/manual/) [import/manual/?](https://readthedocs.org/dashboard/import/manual/)

To enable the read-the-docs go to <https://readthedocs.org/dashboard/> and login

Make sure you have a .readthedocs.yml file

**Click import project: (for github you can select, but gitlab you need to import manually)** Set the Repository NAME: \$REPO\_NAME Set the Repository URL: \$REPO\_URL

For gitlab you also need to setup an integrations and add gitlab incoming webhook Then go to \$REPO\_URL/hooks and add the URL

**Will also need to activate the main branch:**

<https://readthedocs.org/projects/xcookie/versions/>

```
xcookie.main.main()
```

```
xcookie.main._parse_remote_url(url)
```

```
xcookie.main.find_git_root(dpath)
```
#### class xcookie.main.GitURL(*data*)

Bases: [str](https://docs.python.org/3/library/stdtypes.html#str)

Represents a url to a git repo and can parse info about / modify the protocol

### <span id="page-21-1"></span>**Example**

```
>>> from git_well.git_remote_protocol import * # NOQA
>>> url1 = GitURL('https://foo.bar/user/repo.git')
>>> url2 = GitURL('git@foo.bar:group/repo.git')
>>> print(url1.to_git())
>>> print(url1.to_https())
>>> print(url2.to_git())
>>> print(url2.to_https())
git@foo.bar:user/repo.git
https://foo.bar/user/repo.git
git@foo.bar:group/repo.git
https://foo.bar/group/repo.git
>>> print(ub.urepr(url1.info))
>>> print(ub.urepr(url2.info))
{
    'host': 'foo.bar',
    'group': 'user',
    'repo_name': 'repo.git',
    'protocol': 'https',
    'url': 'https://foo.bar/user/repo.git',
}
{
    'host': 'foo.bar',
    'group': 'group',
    'repo_name': 'repo.git',
    'protocol': 'git',
    'url': 'git@foo.bar:group/repo.git',
}
```
### property info

to\_git()

to\_https()

# <span id="page-21-0"></span>**1.2.5 xcookie.rich\_ext module**

class xcookie.rich\_ext.FuzzyPrompt(*prompt: [str](https://docs.python.org/3/library/stdtypes.html#str) | [Text](https://rich.readthedocs.io/en/latest/reference/text.html#rich.text.Text) = ''*, *\**, *console: [Console](https://rich.readthedocs.io/en/latest/reference/console.html#rich.console.Console) | [None](https://docs.python.org/3/library/constants.html#None) = None*, *password: [bool](https://docs.python.org/3/library/functions.html#bool) = False*, *choices: [List\[](https://docs.python.org/3/library/typing.html#typing.List)[str\]](https://docs.python.org/3/library/stdtypes.html#str) | [None](https://docs.python.org/3/library/constants.html#None) = None*, *show\_default: [bool](https://docs.python.org/3/library/functions.html#bool) = True*, *show\_choices: [bool](https://docs.python.org/3/library/functions.html#bool) = True*)

Bases: [Prompt](https://rich.readthedocs.io/en/latest/reference/prompt.html#rich.prompt.Prompt)

The user just needs to enter a non-ambiguous prefix

process\_response(*value: [str](https://docs.python.org/3/library/stdtypes.html#str)*) → [str](https://docs.python.org/3/library/stdtypes.html#str)

Normalize the response

# <span id="page-22-1"></span><span id="page-22-0"></span>**1.2.6 xcookie.util\_yaml module**

Vendored from kwutil.util\_yaml

class xcookie.util\_yaml.\_YamlRepresenter

Bases: [object](https://docs.python.org/3/library/functions.html#object)

static str\_presenter(*dumper*, *data*)

xcookie.util\_yaml.\_custom\_ruaml\_loader()

### **References**

<https://stackoverflow.com/questions/59635900/ruamel-yaml-custom-commentedmapping-for-custom-tags> <https://stackoverflow.com/questions/528281/how-can-i-include-a-yaml-file-inside-another>

xcookie.util\_yaml.\_custom\_ruaml\_dumper()

# **References**

<https://stackoverflow.com/questions/59635900/ruamel-yaml-custom-commentedmapping-for-custom-tags>

#### xcookie.util\_yaml.\_custom\_pyaml\_dumper()

class xcookie.util\_yaml.Yaml

Bases: [object](https://docs.python.org/3/library/functions.html#object)

Namespace for yaml functions

#### static dumps(*data*, *backend='ruamel'*)

Dump yaml to a string representation (and account for some of our use-cases)

#### **Parameters**

- **data** (*Any*) yaml representable data
- **backend** (*str*) either ruamel or pyyaml

**Returns**

yaml text

**Return type**

```
str
```
#### **Example**

```
>>> import ubelt as ub
\gg data = {
>>> 'a': 'hello world',
>>> 'b': ub.udict({'a': 3})
>>> }
>>> text1 = Yaml.dumps(data, backend='ruamel')
>>> print(text1)
>>> text2 = Yaml.dumps(data, backend='pyyaml')
>>> print(text2)
>>> assert text1 == text2
```
#### <span id="page-23-0"></span>static load(*file*, *backend='ruamel'*)

Load yaml from a file

#### **Parameters**

- **file** (*io.TextIOBase | PathLike | str*) yaml file path or file object
- **backend** (*str*) either ruamel or pyyaml

**Returns**

object

static loads(*text*, *backend='ruamel'*)

Load yaml from a text

#### **Parameters**

- **text**  $(str)$  yaml text
- **backend** (*str*) either ruamel or pyyaml

**Returns**

object

### **Example**

```
>>> import ubelt as ub
\gg data = {
>>> 'a': 'hello world',
>>> 'b': ub.udict({'a': 3})
>>> }
>>> print('data = \{}'.format(ub.urepr(data, nl=1)))
>>> print('---')
\gg text = Yaml.dumps(data)
>>> print(ub.highlight_code(text, 'yaml'))
>>> print('---')
\gg data2 = Yaml.loads(text)
>>> assert data == data2
>>> data3 = Yaml.loads(text, backend='pyyaml')
>>> print('data2 = \{}'.format(ub.urepr(data2, nl=1)))
>>> print('data3 = \{}'.format(ub.urepr(data3, nl=1)))
>>> assert data == data3
```
#### static coerce(*data*, *backend='ruamel'*)

Attempt to convert input into a parsed yaml / json data structure. If the data looks like a path, it tries to load and parse file contents. If the data looks like a yaml/json string it tries to parse it. If the data looks like parsed data, then it returns it as-is.

#### **Parameters**

- **data** (*str | PathLike | dict | list*)
- **backend** (*str*) either ruamel or pyyaml

#### **Returns**

parsed yaml data

#### **Return type**

[object](https://docs.python.org/3/library/functions.html#object)

**Note:** The input to the function cannot distinguish a string that should be loaded and a string that should be parsed. If it looks like a file that exists it will read it. To avoid this coerner case use this only for data where you expect the output is a List or Dict.

### **References**

<https://stackoverflow.com/questions/528281/how-can-i-include-a-yaml-file-inside-another>

### **Example**

```
>>> Yaml.coerce('"[1, 2, 3]"')
[1, 2, 3]
>>> fpath = ub.Path.appdir('cmd_queue/tests/util_yaml').ensuredir() / 'file.yaml
˓→'
>>> fpath.write_text(Yaml.dumps([4, 5, 6]))
>>> Yaml.coerce(fpath)
[4, 5, 6]
>>> Yaml.coerce(str(fpath))
[4, 5, 6]
>>> dict(Yaml.coerce('{a: b, c: d}'))
{'a': 'b', 'c': 'd'}
>>> Yaml.coerce(None)
None
```
### **Example**

>>> assert Yaml.coerce('') is None

### **Example**

```
>>> dpath = ub.Path.appdir('cmd_queue/tests/util_yaml').ensuredir()
>>> fpath = dpath / 'external.yaml'
>>> fpath.write_text(Yaml.dumps({'foo': 'bar'}))
>>> text = ub.codeblock(
>>> f'''
>>> items:
>>> - !include {dpath}/external.yaml
>>> ''')
>>> data = Yaml.coerce(text, backend='ruamel')
>>> print(Yaml.dumps(data, backend='ruamel'))
items:
- foo: bar
```

```
>>> text = ub.codeblock(
>>> f'''
>>> items:
```
(continues on next page)

(continued from previous page)

```
>>> !include [{dpath}/external.yaml, blah, 1, 2, 3]
>>> ''')
>>> data = Yaml.coerce(text, backend='ruamel')
>>> print('data = \{}'.format(ub.urepr(data, nl=1)))
>>> print(Yaml.dumps(data, backend='ruamel'))
```
### static InlineList(*items*)

### **References**

```
static Dict(data)
```
Get a ruamel-enhanced dictionary

#### **Example**

```
\gg data = {'a': 'avalue', 'b': 'bvalue'}
>>> data = Yaml.Dict(data)
>>> data.yaml_set_start_comment('hello')
>>> # Note: not working https://sourceforge.net/p/ruamel-yaml/tickets/400/
>>> data.yaml_set_comment_before_after_key('a', before='a comment', indent=2)
>>> data.yaml_set_comment_before_after_key('b', 'b comment')
>>> print(Yaml.dumps(data))
```
static CodeBlock(*text*)

```
xcookie.util_yaml._dev()
```
# <span id="page-25-0"></span>**1.2.7 xcookie.vcs\_remotes module**

```
exception xcookie.vcs_remotes.NotFound
     Bases: Exception
exception xcookie.vcs_remotes.Ambiguous
     Bases: Exception
xcookie.vcs_remotes._return_one(found)
class xcookie.vcs_remotes.GitlabRemote(proj_name, proj_group, url, visibility='public',
                                          private_token='env:PRIVATE_GITLAB_TOKEN')
     Bases: object
     pip install python-gitlab
     auth()
     property group
     property project
     new_project()
```
#### <span id="page-26-1"></span>set\_protected\_branches()

class xcookie.vcs\_remotes.GithubRemote(*proj\_name*)

Bases: [object](https://docs.python.org/3/library/functions.html#object)

new\_project()

### publish\_release()

POC for making a release script

### **References**

[https://cli.github.com/manual/gh\\_release\\_create](https://cli.github.com/manual/gh_release_create)

### xcookie.vcs\_remotes.version\_bump()

xcookie.vcs\_remotes.\_parse\_changelog(*fpath*)

Helper to parse the changelog for the version to verify versions agree.

### **CommandLine**

```
xdoctest -m dev/parse_changelog.py _parse_changelog --dev
fpath = "CHANGELOG.md"
```
# <span id="page-26-0"></span>**1.3 Module contents**

The xcookie module is a CLI tool for initializing and maintaining standardized repo infastructure. In other words it is a Python project cookie cutter that attempts to help keep existing modules up to date with latest infastructure developments.

Currently this module is specialized towards Erotemic / PyUtils / Kitware projects but the goal is to eventually generalize everything.

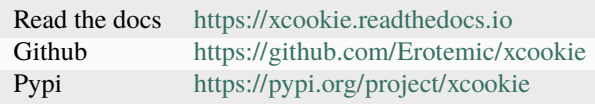

# **CHAPTER**

**TWO**

# **INDICES AND TABLES**

- <span id="page-28-0"></span>• genindex
- modindex

# **BIBLIOGRAPHY**

<span id="page-30-0"></span>[SO56937691] <https://stackoverflow.com/questions/56937691/making-yaml-ruamel-yaml-always-dump-lists-inline>

# **PYTHON MODULE INDEX**

# <span id="page-32-0"></span>x

xcookie, [23](#page-26-0) xcookie.\_\_init\_\_, [1](#page-4-0) xcookie.\_\_main\_\_, [10](#page-13-1) xcookie.builders, [7](#page-10-3) xcookie.builders.\_builder, [3](#page-6-4) xcookie.builders.common\_ci, [3](#page-6-5) xcookie.builders.docs, [4](#page-7-0) xcookie.builders.github\_actions, [4](#page-7-2) xcookie.builders.gitlab\_ci, [6](#page-9-0) xcookie.builders.pyproject, [6](#page-9-1) xcookie.builders.readme, [7](#page-10-0) xcookie.builders.readthedocs, [7](#page-10-1) xcookie.builders.setup, [7](#page-10-2) xcookie.constants, [10](#page-13-2) xcookie.directive, [10](#page-13-3) xcookie.main, [12](#page-15-0) xcookie.rc, [9](#page-12-0) xcookie.rc.conf\_ext, [7](#page-10-6) xcookie.rich\_ext, [18](#page-21-0) xcookie.util\_yaml, [19](#page-22-0) xcookie.vcs\_remotes, [22](#page-25-0)

# **INDEX**

# <span id="page-34-0"></span>Symbols

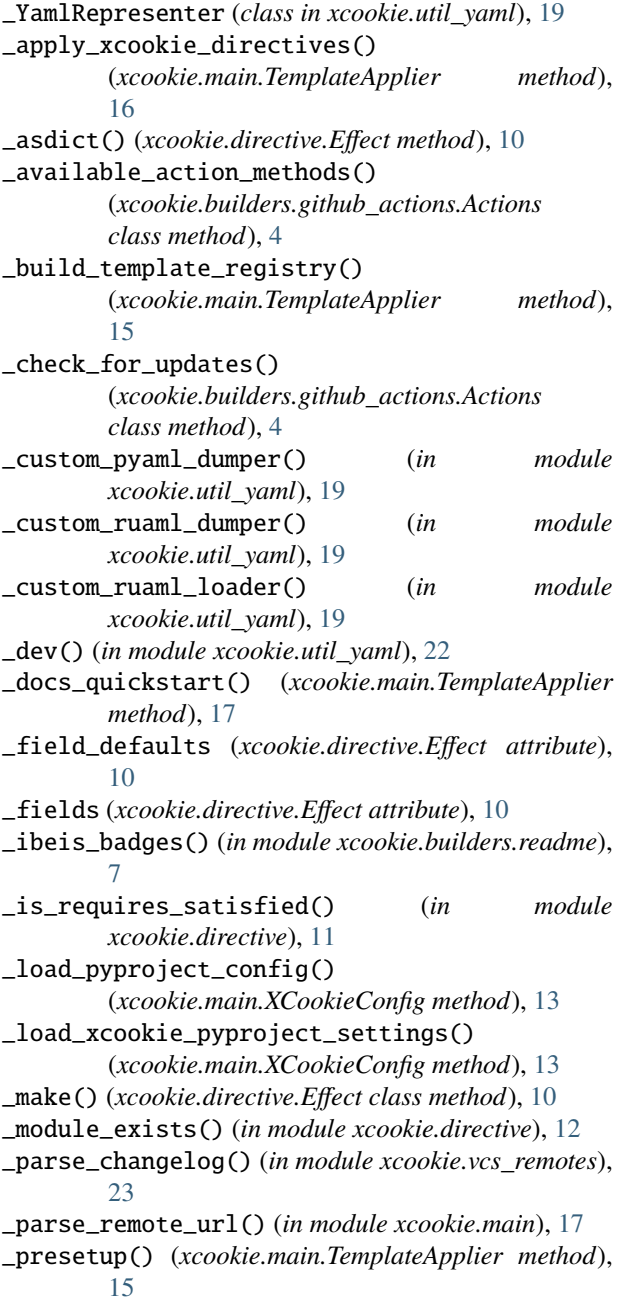

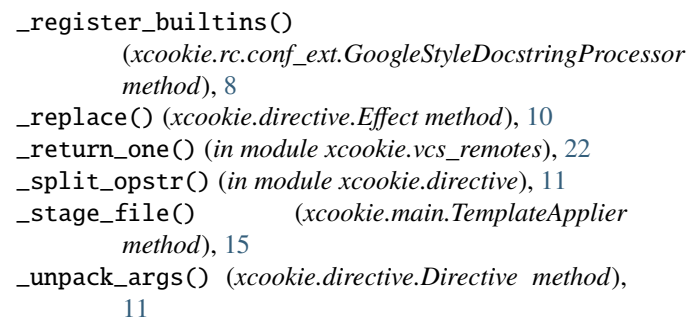

# A

action (*xcookie.directive.Effect attribute*), [10](#page-13-6) action() (*xcookie.builders.github\_actions.Actions class method*), [4](#page-7-3) action\_versions (*xcookie.builders.github\_actions.Actions attribute*), [4](#page-7-3) Actions (*class in xcookie.builders.github\_actions*), [4](#page-7-3) Ambiguous, [22](#page-25-1) apply() (*xcookie.main.TemplateApplier method*), [14](#page-17-0) auth() (*xcookie.vcs\_remotes.GitlabRemote method*), [22](#page-25-1) autostage() (*xcookie.main.TemplateApplier method*), [14](#page-17-0)

# B

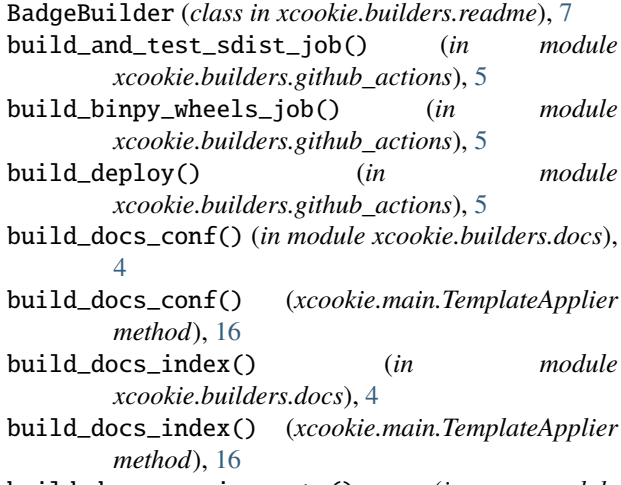

build\_docs\_requirements() (*in module xcookie.builders.docs*), [4](#page-7-3)

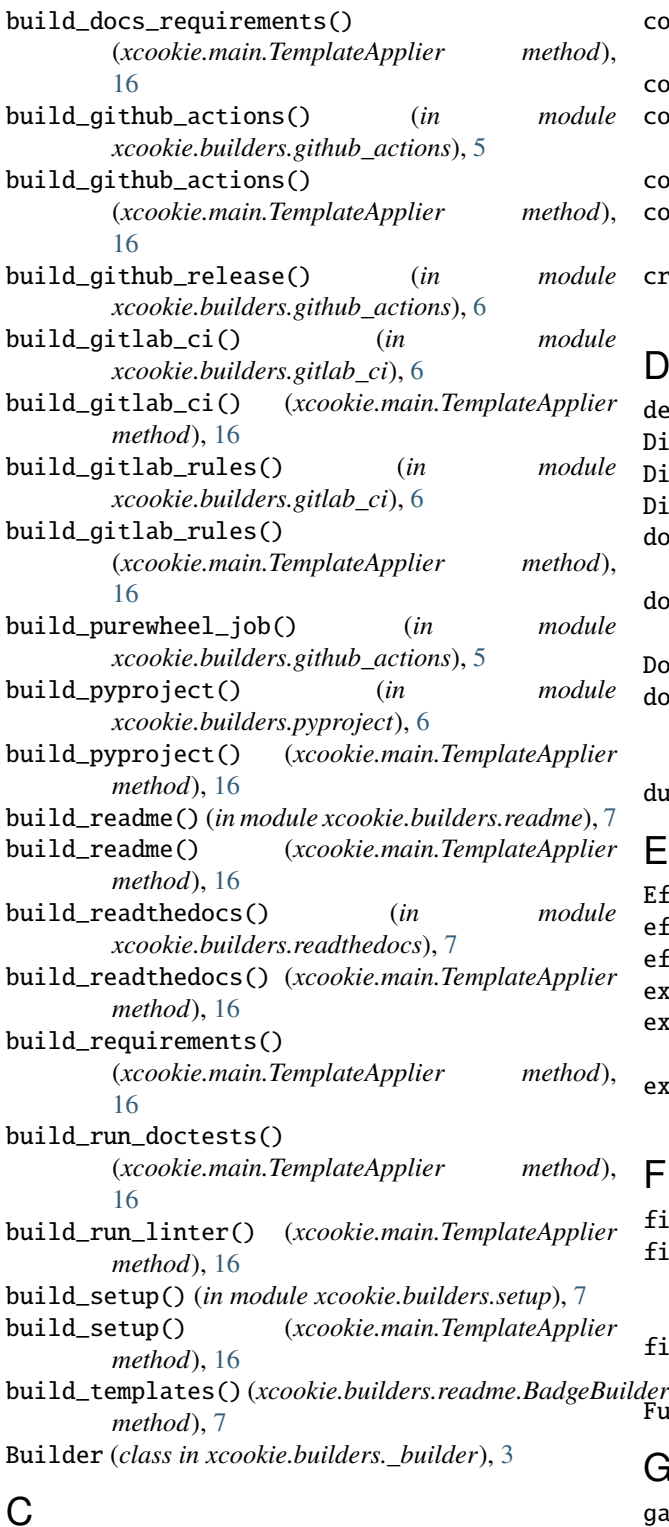

# C

checkout() (*xcookie.builders.github\_actions.Actions class method*), [4](#page-7-3) cibuildwheel() (*xcookie.builders.github\_actions.Actions class method*), [5](#page-8-0) CodeBlock() (*xcookie.util\_yaml.Yaml static method*), [22](#page-25-1)

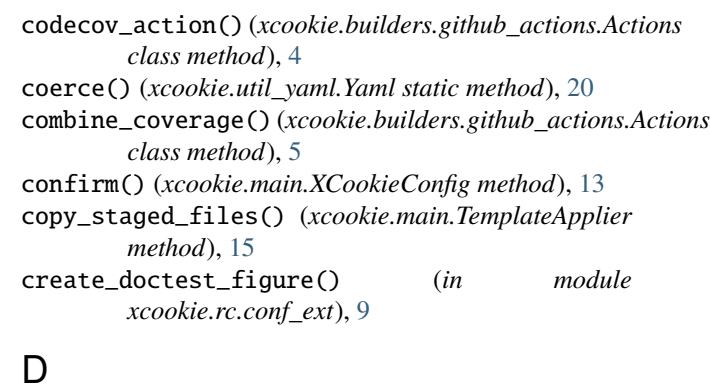

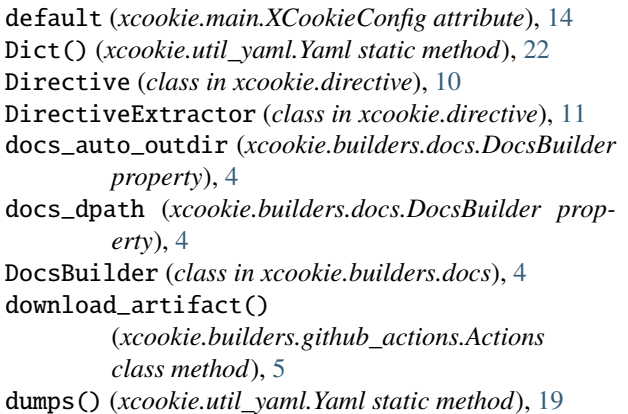

# E

Effect (*class in xcookie.directive*), [10](#page-13-6) effect() (*xcookie.directive.Directive method*), [11](#page-14-0) effects() (*xcookie.directive.Directive method*), [11](#page-14-0) extract() (*xcookie.directive.Directive class method*), [10](#page-13-6) extract() (*xcookie.directive.DirectiveExtractor method*), [12](#page-15-1) extract\_directive\_comment() (*in module xcookie.directive*), [10](#page-13-6)

# F

find\_git\_root() (*in module xcookie.main*), [17](#page-20-0) find\_tagged\_lines() (*xcookie.rc.conf\_ext.SphinxDocstring method*), [9](#page-12-1) fix\_rst\_todo\_section() (*in module xcookie.rc.conf\_ext*), [9](#page-12-1)

# FuzzyPrompt (*class in xcookie.rich\_ext*), [18](#page-21-1)

# G

gather\_tasks() (*xcookie.main.TemplateApplier method*), [16](#page-19-0) get\_supported\_platform\_info() (*in module xcookie.builders.github\_actions*), [5](#page-8-0) GithubRemote (*class in xcookie.vcs\_remotes*), [23](#page-26-1) GitlabRemote (*class in xcookie.vcs\_remotes*), [22](#page-25-1) GitURL (*class in xcookie.main*), [17](#page-20-0)

GoogleStyleDocstringProcessor (*class in xcookie.rc.conf\_ext*), [7](#page-10-7)

group (*xcookie.vcs\_remotes.GitlabRemote property*), [22](#page-25-1)

# H

has\_git (*xcookie.main.TemplateApplier property*), [15](#page-18-0)

# I

info (*xcookie.main.GitURL property*), [18](#page-21-1) InlineList() (*xcookie.util\_yaml.Yaml static method*),  $22$ 

# K

key (*xcookie.directive.Effect attribute*), [10](#page-13-6)

# L

lint\_job() (*in module xcookie.builders.github\_actions*), [5](#page-8-0) load() (*xcookie.util\_yaml.Yaml static method*), [19](#page-22-1) loads() (*xcookie.util\_yaml.Yaml static method*), [20](#page-23-0) lut() (*xcookie.main.TemplateApplier method*), [16](#page-19-0)

# M

main() (*in module xcookie.main*), [17](#page-20-0) main() (*xcookie.main.XCookieConfig class method*), [14](#page-17-0) make\_build\_wheel\_parts() (*in module xcookie.builders.common\_ci*), [3](#page-6-6) make\_install\_and\_test\_wheel\_parts() (*in module xcookie.builders.common\_ci*), [3](#page-6-6) make\_mypy\_check\_parts() (*in module xcookie.builders.common\_ci*), [3](#page-6-6) make\_purepy\_ci\_jobs() (*in module xcookie.builders.gitlab\_ci*), [6](#page-9-2) mod\_dpath (*xcookie.main.TemplateApplier property*), [15](#page-18-0) mod\_name (*xcookie.main.TemplateApplier property*), [15](#page-18-0) module xcookie, [23](#page-26-1)

```
xcookie.__init__, 1
xcookie.__main__, 10
xcookie.builders, 7
xcookie.builders._builder, 3
xcookie.builders.common_ci, 3
xcookie.builders.docs, 4
xcookie.builders.github_actions, 4
xcookie.builders.gitlab_ci, 6
xcookie.builders.pyproject, 6
xcookie.builders.readme, 7
xcookie.builders.readthedocs, 7
xcookie.builders.setup, 7
xcookie.constants, 10
xcookie.directive, 10
xcookie.main, 12
xcookie.rc, 9
```
xcookie.rc.conf\_ext, [7](#page-10-7) xcookie.rich\_ext, [18](#page-21-1) xcookie.util\_yaml, [19](#page-22-1) xcookie.vcs\_remotes, [22](#page-25-1) msvc\_dev\_cmd() (*xcookie.builders.github\_actions.Actions class method*), [5](#page-8-0)

# N

named() (*in module xcookie.directive*), [10](#page-13-6) new\_project() (*xcookie.vcs\_remotes.GithubRemote method*), [23](#page-26-1) new\_project() (*xcookie.vcs\_remotes.GitlabRemote method*), [22](#page-25-1) normalize() (*xcookie.main.XCookieConfig method*), [14](#page-17-0) NotFound, [22](#page-25-1)

# P

```
paragraph() (in module xcookie.rc.conf_ext), 9
parse_directive_optstr() (in module
        xcookie.directive), 12
PatchedPythonDomain (class in xcookie.rc.conf_ext), 7
pkg_name (xcookie.main.TemplateApplier property), 15
postprocess_hyperlinks() (in module
        xcookie.rc.conf_ext), 9
print_help_tips() (xcookie.main.TemplateApplier
        method), 16
process() (xcookie.rc.conf_ext.GoogleStyleDocstringProcessor
        method), 8
process_docstring_callback()
        (xcookie.rc.conf_ext.GoogleStyleDocstringProcessor
        method), 8
process_response() (xcookie.rich_ext.FuzzyPrompt
        method), 18
project (xcookie.vcs_remotes.GitlabRemote property),
        22prompt() (xcookie.main.XCookieConfig method), 13
publish_release() (xcookie.vcs_remotes.GithubRemote
        method), 23
```
# R

ReadmeBuilder (*class in xcookie.builders.readme*), [7](#page-10-7) refresh\_docs() (*xcookie.main.TemplateApplier method*), [16](#page-19-0) register\_section() (*xcookie.rc.conf\_ext.GoogleStyleDocstringProcessor method*), [7](#page-10-7) rel\_mod\_dpath (*xcookie.main.TemplateApplier property*), [15](#page-18-0) resolve\_xref() (*xcookie.rc.conf\_ext.PatchedPythonDomain method*), [7](#page-10-7) resource\_fpath() (*in module xcookie.rc*), [9](#page-12-1) rotate\_secrets() (*xcookie.main.TemplateApplier method*), [16](#page-19-0)

# S

set\_protected\_branches() (*xcookie.vcs\_remotes.GitlabRemote method*), [22](#page-25-1) setup() (*in module xcookie.rc.conf\_ext*), [9](#page-12-1) setup() (*xcookie.main.TemplateApplier method*), [15](#page-18-0) setup\_ipfs() (*xcookie.builders.github\_actions.Actions class method*), [5](#page-8-0) setup\_python() (*xcookie.builders.github\_actions.Actions class method*), [4](#page-7-3) setup\_qemu() (*xcookie.builders.github\_actions.Actions class method*), [5](#page-8-0) setup\_xcode() (*xcookie.builders.github\_actions.Actions class method*), [5](#page-8-0) SkipFile, [13](#page-16-0) sphinx\_apidoc\_invocation() (*xcookie.builders.docs.DocsBuilder method*), [4](#page-7-3) SphinxDocstring (*class in xcookie.rc.conf\_ext*), [9](#page-12-1) stage\_files() (*xcookie.main.TemplateApplier method*), [16](#page-19-0) str\_presenter() (*xcookie.util\_yaml.\_YamlRepresenter static method*), [19](#page-22-1)

# T

tags (*xcookie.main.TemplateApplier property*), [15](#page-18-0) TemplateApplier (*class in xcookie.main*), [14](#page-17-0) test\_wheels\_job() (*in module xcookie.builders.github\_actions*), [5](#page-8-0) to\_git() (*xcookie.main.GitURL method*), [18](#page-21-1) to\_https() (*xcookie.main.GitURL method*), [18](#page-21-1)

# $\mathbf{U}$

upload\_artifact()(*xcookie.builders.github\_actions.Actions class method*), [5](#page-8-0)

# $\mathsf{V}$

value (*xcookie.directive.Effect attribute*), [10](#page-13-6) vcs\_checks() (*xcookie.main.TemplateApplier method*), [15](#page-18-0) version\_bump() (*in module xcookie.vcs\_remotes*), [23](#page-26-1)

# X

xcookie module, [23](#page-26-1) xcookie.\_\_init\_\_ module, [1](#page-4-1) xcookie.\_\_main\_\_ module, [10](#page-13-6) xcookie.builders module, [7](#page-10-7) xcookie.builders.\_builder module, [3](#page-6-6) xcookie.builders.common\_ci

module, [3](#page-6-6) xcookie.builders.docs module, [4](#page-7-3) xcookie.builders.github\_actions module, [4](#page-7-3) xcookie.builders.gitlab\_ci module, [6](#page-9-2) xcookie.builders.pyproject module, [6](#page-9-2) xcookie.builders.readme module, [7](#page-10-7) xcookie.builders.readthedocs module, [7](#page-10-7) xcookie.builders.setup module, [7](#page-10-7) xcookie.constants module, [10](#page-13-6) xcookie.directive module, [10](#page-13-6) xcookie.main module, [12](#page-15-1) xcookie.rc module, [9](#page-12-1) xcookie.rc.conf\_ext module, [7](#page-10-7) xcookie.rich\_ext module, [18](#page-21-1) xcookie.util\_yaml module, [19](#page-22-1) xcookie.vcs\_remotes module, [22](#page-25-1) XCookieConfig (*class in xcookie.main*), [13](#page-16-0)

Yaml (*class in xcookie.util\_yaml*), [19](#page-22-1)